*di Mauro Gandini*

## **Grafica: poche regole, tanta pazienza**

*A Milano c'è l'usanza di dire: ((Ofelee fa el to mestee»: l'utilizzo di questa frase indica qualcuno che cerca di fare un mestiere che non conosce. In effetti nel mondo del desktop publishing sta succedendo proprio questo: il mondo, una volta regno incontrastato di grafici* e *tipografi,* è *stato invaso da un numero sempre crescente di neo-dtpisti, magari fini conoscitori delle più remote possibilità del programma di dtp che stanno utilizzando, ma senza alcuna conoscenza di cosa* è *giusto fare* o *non fare nel realizzare un progetto grafico di una pubblicazione* o *di qualsiasi altro materiale stampato. In questo numero* Me*propone ai suoi lettori alcune regole principali atte alla realizzazione di materiali con una buona leggibilità* e *soprattutto ((ordinati» dal punto di vista grafico: evidentemente non potremo certo scrivere un trattato di grafica* o *insegnarvi cos'è una sezione aurea, ma senza dubbio, seguendo queste poche indicazioni, potrete migliorare l'aspetto delle vostre realizzazioni in dtp*

#### *Sfumature, più che altro*

La grafica è tutt'altro che una disciplina precisa: le regole che vanno bene a volte, in altri casi sono inapplicabili. Quindi, la pazienza è una dote quasi indispensabile per chi deve realizzare materiali stampati. Ed è proprio la pazienza che pian piano vi porterà ad ottenere sempre migliori risultati e, se il vostro lavoro sarà sufficientemente continuativo, anche un vostro personale stile.

Il primo consiglio è quello di stare sempre con gli occhi ben aperti: molti problemi che incontrate nelle prime realizzazioni in dtp, con buona probabilità sono già stati risolti dai professionisti. Quando vedete un depliant, una pubblicità, l'impostazione grafica di una rivista o di una newsletter osservateli con attenzione cercando di carpire utili informazioni sulla loro realizzazione. Così come andando in auto si impara a guidare e non solo facendo due mesi scuola guida, così anche osservando e copiando ciò che già esiste sarà possibile approdare ad un proprio stile personale. Vediamo, quindi, alcuni punti fondamentali di grafica che val la pena ricordare.

*Margini -* I margini delle pagine della nostra pubblicazione devono rispecchiare una certa coerenza: non è ammesso in una stessa pubblicazione inserire pagine con margini completamente differenti (fig. 1). Normalmente nelle pubblicazioni a più pagine si tengono i margini interni, quelli cioè che guardando la

nostra pubblicazione a pagine affiancate cadono proprio al centro, leggermente più ampi di quelli esterni o al massimo uguali: difficilmente si lasceranno margini molto larghi all'esterno delle nostre pagine. Nel caso di pubblicazioni monopagina è sempre consigliabile adottare margini uguali a destra e a sinistra, unica eccezione se lo stampato deve essere poi forato per l'archiviazione in raccoglitori: in questo caso il margine sinistro dovrà risultare leggermente più largo del destro (se il foglio deve essere stampato in fronte e retro ricordarsi di adottare questa regola al contrario per il retro). *Gabbie -* Legate al discorso dei margini troviamo le gabbie. Le gabbie, come dice la parola stessa servono ad ingabbiare testi, figure, fotografie, box, ecc. La gabbia delle nostre pagine deve essere sempre identica lungo tutto lo svolgersi della pubblicazione: gli unici casi di modifica sono legati a parti comuni della pubblicazione come indici, sommari, ecc. La gabbia normalmente dà l'indicazione del numero di colonne di testo presenti in una pagina. Le gabbie possono essere di tipo chiuso (fig. 2) o aperto (fig. 3): nel primo caso testo, illustrazioni, ecc. andranno inseriti nella pagina seguendo pedissequamente gli spazi indicati dalla gabbia stessa. Questo significa che il testo non dovrà uscire dalle colonne assegnategli e che le illustrazioni e titoli non potranno uscire dai margini. Nel caso di gabbia aperta, resta valida la regola del testo sempre ben ingabbia-

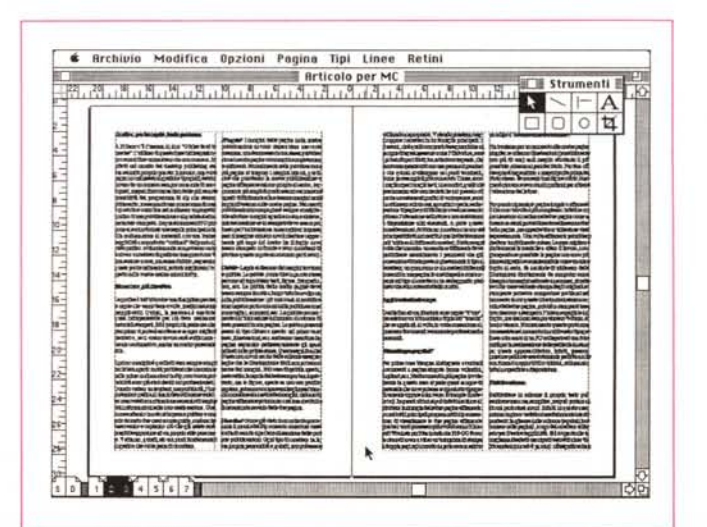

*Figura* l - *Abbiamo pensato di utilizzare PageMaker, riprendendone delle videate, per illustrare a dovere questo articolo. In questa immagine notiamo che i margini interni sono leggermente più grandi di quelli esterni.*

to, ma le figure, specie se non con profilo regolare, potranno occupare anche gli spazi bianchi normalmente destinati ai margini: nel caso di pagine affiancate potremmo così inserire titoli e illustrazioni a cavallo delle due pagine.

*Caratteri -* Come già visto in un articolo precedente il mondo del dtp consente ormai una vasta scelta di caratteri per la realizzazione delle proprie pubblicazioni. Ogni tipo di carattere ha la sua propria personalità e, quindi, non può essere utilizzato a sproposito. Volendo possiamo raggruppare i caratteri in tre famiglie principali: i bastoni, cioè quelli composti da segmenti lineari sempre di ugual spessore come l'Helvetica, sono i più adatti per i titoli; i caratteri con le grazie, che sembrano quasi scritti con una penna col pennino e che quindi si allargano nei punti terminali, come per esempio il più conosciuto Times, sono i migliori per i lunghi testi; i decorativi, quelli che assommano alle caratteristiche dei precedenti anche accostamenti grafici di vario genere, sono da utilizzare solo in casi sporadici o per la realizzazione di pagine pubblicitarie ove sia necessario attirare l'attenzione del lettore e non si abbiano a disposizione altri elementi. A parte queste considerazioni, dobbiamo ricordare che uno dei principali difetti dei neofiti è quello di abbondare nell'utilizzo di differenti caratteri: il lettore ogni volta che incontra un carattere differente deve modificare mentalmente i parametri che gli consentono di interpretare il tipo di carattere; un gran numero di caratteri differenti presenti in una pagina lo costringerà a concentrarsi sul tipo di carattere che sta leggendo piuttosto che sul contenuto dello scritto.

#### *Applicazioni sul campo*

Quelle fino ad ora illustrate sono regole «d'oro», ma esiste un'altra miriade di «trucchi» che consentono di generare documenti veramente professionali e personali.

#### *Vincoli* **o** *sparpagliati*

Per prima cosa bisogna distinguere eventuali documenti a pagina singola (come volantini, depliant, ecc.) da documenti a più pagine (ovviamente in questo caso si parla quasi sempre di materiale che deve poi essere riprodotto tipograficamente oppure attraverso fotocopie fronte-retro). In questi ultimi si può infatti decidere di sfruttare la sinergia delle due pagine affiancate: ormai tutti i principali programmi di dtp consentono di visualizzare le due pagine affiancate (anche i word processor più

evoluti come Microsoft Word sia per Macintosh che MS-DOS consentono di avere a video un'anteprima di stampa a doppia pagina) in modo da poter avere subito un colpo d'occhio sul risultato finale.

Ma torniamo per un momento alla nostra pagina singola: se si hanno illustrazioni (possibilmente non più di una) sarà meglio sfruttarla il più possibile, almeno al pari del titolo. Per fare ciò bisognerà ingrandirla e magari porla prima del titolo stesso. Se non esistono figure o foto, bisognerà giocare su eventuali grafismi per attirare l'attenzione del lettore.

Per quanto riguarda le pagine doppie o affiancate il discorso talvolta è più complesso: infatti se noi decidessimo di realizzare le due pagine come se fossero sé stanti, probabilmente realizzeremmo due belle pagine, ma apparirebbero tali solo se viste separatamente. Una volta affiancate potrebbero risultare terribilmente noiose. La cosa migliore è rimboccarsi le maniche e rifare il lavoro, congiungendo se possibile le pagine con uno o più elementi grafici e considerandole come un unico foglio di carta. Se decidete di utilizzare delle illustrazioni direttamente da computer come disegni o immagini catturate da scanner, ricordatevi che una eventuale stampa degli originali su stampante potrebbe comportare problemi nel momento in cui queste illustrazioni siano a cavallo delle due pagine, poiché le stampanti laser non riescono a stampare l'intera superficie del foglio, ma lasciano sempre almeno 4-5 mm di bordo bianco. Normalmente questo problema non sussiste nel momento in cui il vostro tipografo sia attrezzato di un PC collegato ad una fotounità per la realiz-

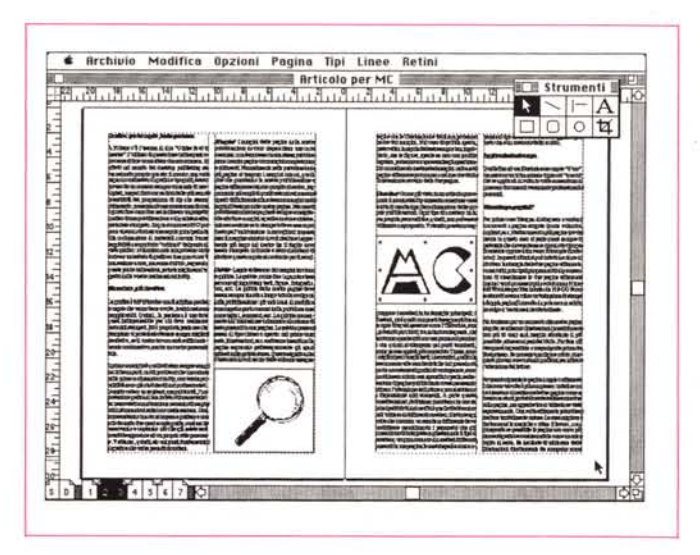

*Figura* 2 - *Esempio di gabbia chiusa: le illustazioni sono contenute nello stesso spazio del testo*

*Figura* 3 - *Gabbia aperta: le illustrazioni possono uscire dai margini normalmente utilizzati per il testo* e *il testo stesso può addirittura girare attorno ad esse.*

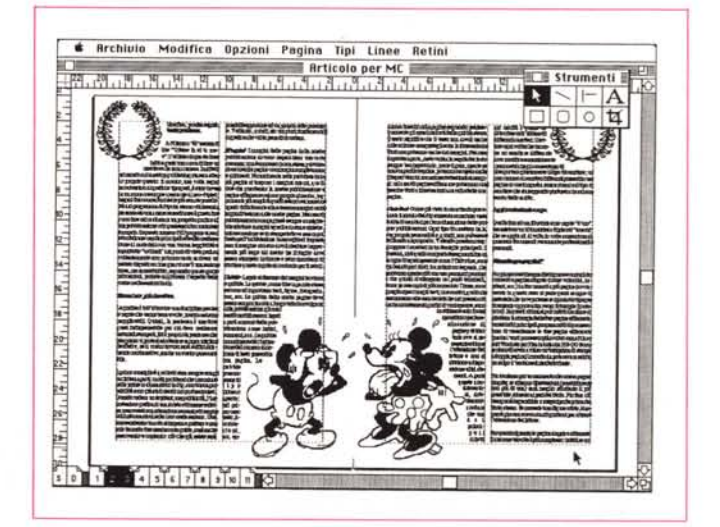

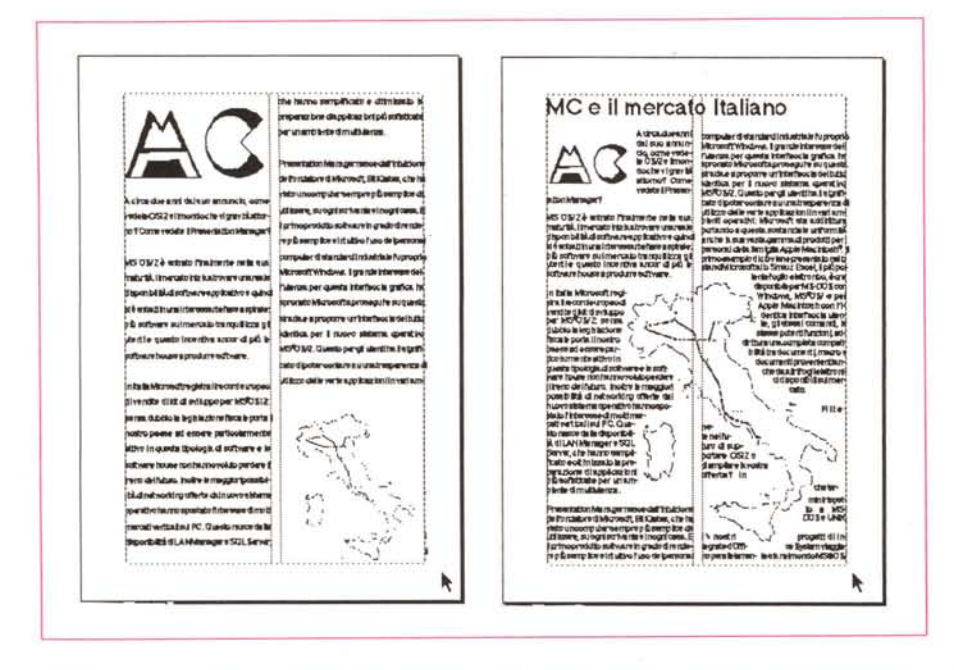

*Figure* <sup>4</sup> e <sup>5</sup> <sup>~</sup> *Se si devono inserire due immagini in una stessa pagina,* è *quasi sempre meglio dare più risalto all'immagine più ricca d'informazioni.*

zazione delle pellicole da stampa: queste apparecchiature, infatti, possono generare pellicole assolutamente perfette anche con formati doppio UNI o tabloid, utilizzando tutta la superficie a disposizione.

#### *Tutti in colonna*

Suddividere in colonne il proprio testo può sembrare una cosa semplice, ma può portare ad alcuni pericolosi errori. Infatti in questo caso entrano in gioco tre fattori assolutamente interdipendenti: larghezza delle colonne (e quindi loro numero nella pagina), corpo del carattere utilizzato per il testo e leggibilità. Si è scoperto che la lunghezza ideale di una riga di testo è di circa 45/55 caratteri (circa 6-8 parole): ciò significa che a seconda della grandezza del corpo utilizzato per la scrittura potremmo andare dai 45 mm per i corpi più minuti ai 90/ 100 mm per i corpi più grandi (12 pt. tipografici, ca.).

Così abbiamo scoperto un buon punto di partenza: ora si tratta di decidere con quale grandezza di corpo scrivere il nostro testo: ovviamente questa decisione è legata alla lunghezza del testo e allo spazio disponibile. «Tanto testo, poco spazio» = corpi piccoli; «poco testo, tanto spazio» = corpi grandi. Come abbiamo già detto in precedenza le regole sono sempre molto aleatorie: così se per motivi grafici decidiamo di lasciare molti spazi bianchi, l'area disponibile per il testo diminuirà e si dovrà riallineare il nostro ragionamento a queste mutate condizioni.

Insieme alla variabile corpo del testo dobbiamo anche considerare un'altra variabile, l'interlinea, cioè lo spazio che intercorre tra due righe. Tutti i programmi di scrittura e di dtp consentono la scelta di questo parametro indipendentemente dal corpo utilizzato per il testo: normalmente viene data per default una spaziatura tra le righe definita Auto. Questa spaziatura corrisponde a 1/2 o 1 punto tipografico in più rispetto alla relativa grandezza del carattere: così se stiamo usando un corpo 10 con interlinea Auto, questa sarà di circa 10 pt. e 1/2 o 11 a seconda dei programmi. L'interlinea è molto importante poiché, come vedremo, è legata al problema della leggibilità di un testo. La possibilità di ampliare l'interiinea ci consente di allungare le righe senza dover nel contempo ingrandire il corpo con cui è scritto il nostro testo. Se per esempio abbiamo un testo corpo 9, la cui colonna «ideale» sarebbe di 40 mm possiamo portarla tranquillamente a 50 mm modificando l'interlinea fino a 11 pt.: il testo così realizzato avrà la stessa leggibilità di un testo corpo 9 su interlinea 9 e colonna da 40 mm.

E vediamola ora questa benedetta leggibilità (fig. 9). L'occhio umano e la mente che lo guida compiono un certo sforzo durante la lettura, anzi due. Uno è la concentrazione che consente la lettura vera e propria, mentre l'altro è quello che consente agli occhi di seguire spostandosi l'andamento del testo. Il problema della concentrazione sulla lettura vera e propria lo lasciamo a voi: sarà, infatti, il vostro testo, più o meno interessante, a risvegliare l'interesse del lettore o farlo addormentare. Lo sforzo di seguire con gli occhi il testo, invece, può essere notevolmente alleviato seguendo le regole viste fino ad ora in relazione al testo in colonna.

Il percorso dell'occhio sul testo va da sinistra a destra e viceversa riga dopo riga: ciò che cambia è la velocità. Infatti da sinistra a destra, mentre si legge il testo, l'andatura sarà rallentata poiché dobbiamo interpretare i segni sulla carta, mentre da destra a sinistra si cercherà di ritornare alla riga successiva il più velocemente possibile per evitare di perdere concentrazione della lettura. È proprio questa azione che deve risultare la più facile possibile. Per questa ragione tutto ciò che abbiamo detto prima diventa importante: infatti se noi abbiamo un testo in corpo troppo piccolo su una colonna molto larga e le righe molto vicine tra loro, l'occhio farà una fatica tremenda a ritornare all'inizio della riga successiva poiché il percorso è lungo e lo spazio tra le righe, che deve servire come guida troppo esiguo. Risultato: rischieremo ad ogni ritorno a capo di sbagliare riga con conseguente ricerca della riga giusta e perdita del filo del discorso. E questa la ragione per la quale prima indicavamo con un aumento dell'interlinea l'eventuale soluzione del problema di testi in corpo piccolo su colonne più larghe del consigliabile. Nel caso di un testo scritto in corpo troppo grande su righe corte avremo un problema di perdita di concentrazione per i troppi ritorni a capo a cui saremo sottoposti (non si fa in tempo a concentrarsi cu ciò che c'è scritto che la riga è già finita e incombe un ritorno a capo),

Queste regole sono applicabili senza problemi nel momento in cui si utilizzi per il proprio testo dei caratteri abbastanza comuni come per esempio il Times: questi caratteri sono infatti sufficientemente «chiari» cioè hanno un fattore di annerimento della carta abbastaza equilibrato. Esistono altri caratteri più scuri dalla nascita, cioè il carattere a parità di corpo annerisce di più la carta (non stiamo parlando di caratteri utilizzati in neretto o bold): questi caratteri, sconsigliabili comunque per i lunghi testi, sono da utilizzare con interlinee più sostenute per non intercorrere nei problemi sopra indicati (fig. 10)

Un'ultima indicazione: le colonne non dovrebbero mai essere più strette di 28/ 30 mm, qualunque sia il corpo utilizzato, sarebbero comunque troppi i ritorni a capo.

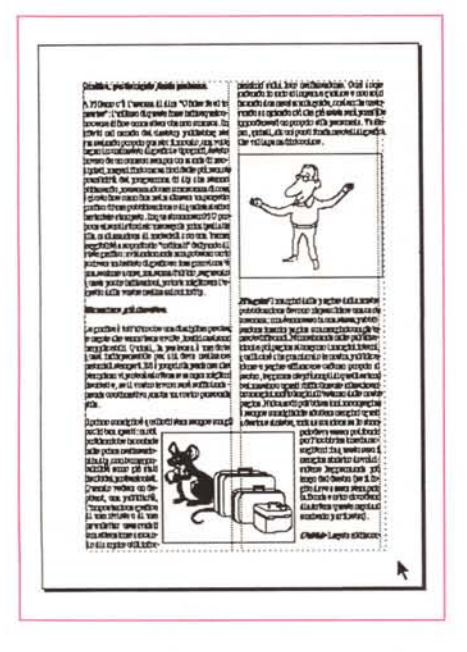

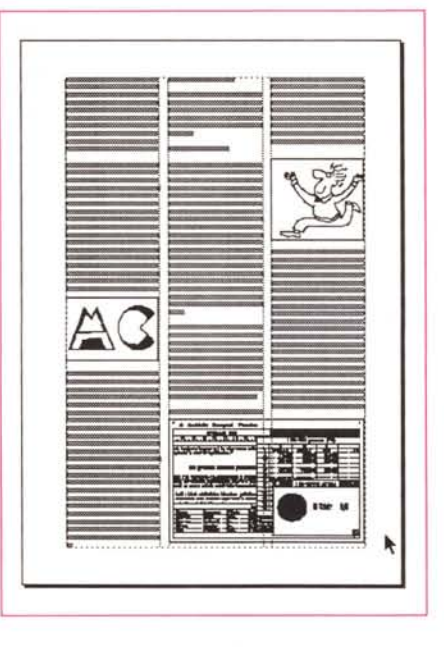

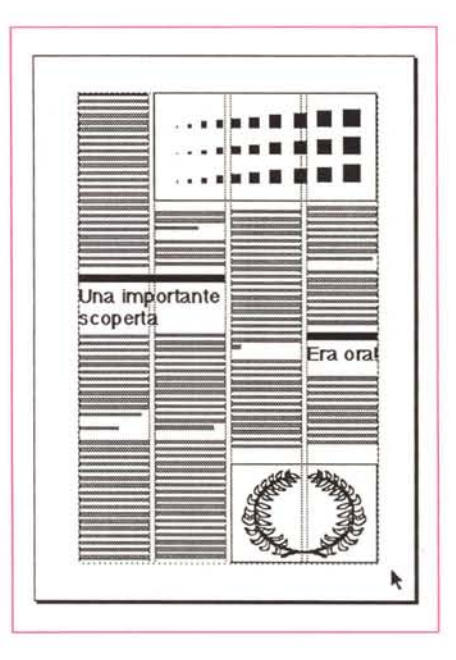

*Figura* 6 - *Esempio di pagina <sup>a</sup> due colonne: in questo caso le immagini possono avere una larghezza pari alla base della colonna* s*tessa ed essere posizionate addirittura a cavallo delle due colonne. È anche ammesso utilizzare figure con la base uguale alle due colonne.*

*Figura* 7 - *Esempio di impaginazione su tre colonne: in questo caso aumentano le possibili grandezze delle illustrazioni che possono avere come base una. due* o *tre colonne.*

*Figura* 8 - *In questo caso la pagina si presenta <sup>a</sup> quattro colonne: in questo caso sarebbe meglio utilizzare una larghezza delle figure pari a una. due* o *tre colonne. mentre una larghezza a quattro colonne è ammessa solo se* si *occupa in altezza la mezza pagina.*

#### *Dest, Sinist, Avanti March!*

Anche l'allineamento ha la sua importanza per il problema della leggibilità. I testi con allineamento a sinistra e quelli giustificati (allineati a sinistra e destra contemporaneamente) sono quelli più leggibili, poiché l'occhio sa sempre dove deve andare per trovare l'inizio della riga successiva. Per testi lunghi, quindi, non utilizzate mai l'allineamento a destra o centrato che devono essere utilizzati solo per problemi grafici di titolazione.

#### *C'è tipo* **e** *tipo*

I caratteri possono essere normali, in grassetto (o neretto, bold). in corsivo (o italico). in maiuscolo, in negativo su fondo nero, scritti in nero su fondo retinato: tutti questi aspetti possono comportare gravi problemi. Esaminiamoli.

*Normale -* devono essere utilizzati per testi comuni, lunghi, senza particolari enfasi.

*In grassetto -* è assolutamente scoraggiante leggere un testo totalmente scritto in neretto, quindi va utilizzato solo in casi particolari nei quali si debba dare maggiore enfasi a qualche singola parola, mai a frasi intere all'interno di un testo normale; l'ideale sarebbe relegarlo ai titoli e sottotitoli, quasi mai alle didascalie per le figure. Viene di molto

«addolcito» se usato in forma corsiva. *In corsivo -* anche un testo tutto in corsivo non facilita la lettura, quindi, può essere utilizzato proprio per dar enfasi a parole o corte frasi all'interno di un testo normale; può ben sostenere il compito di descrivere le illustrazioni e funziona bene per i sottotitoli.

*In maiuscolo -* inutile dire che un testo completamente in maiuscolo è di pessimo aspetto e assolutamente monotono; anche nei titoli attenzione all'uso del maiuscolo, meglio se i titoli sono corti.

*In negativo su fondo nero -* solo ed esclusivamente quando non se ne può fare a meno e solo per testi brevi; il testo deve sempre essere in grassetto per consentire una buona lettura.

*In nero su fondo retinato -* è il caso, per esempio, di box nei quali si descrive qualcosa a latere di un argomento principale; se il retina del fondo è troppo «fitto» e i caratteri sono piccoli, il testo si perde nella marea di puntini e il carattere stesso perde il suo contorno diventando illeggibile. Se proprio non se ne può fare a meno usare retini del 20- 25% al massimo.

#### *A pieno titolo*

Titoli, testate, sottotili, titoletti, testatine e richiami rendono viva una pubblicazione. Anche in questo caso le regole sono molto aleatorie e talvolta contradditorie. È un problema di equilibri: il titolo per esempio deve essere sempre ben equilibrato con i contenuti nella pagina, né troppo piccolo né troppo grande. A volte è consigliabile attirare l'attenzione con un titolo semplice, corto, ma incisivo e poi utilizzare un sottotitolo per dare al lettore le infomazioni necessarie a capire di cosa si tratta effettivamente.

I titoletti in un testo lungo dovrebbero sempre esserci per due principali ragioni: primo per dare più «movimento grafico» alla pagina, secondo per alleggerire di tanto in tanto la tensione del lettore. Nel caso il testo non consenta suddivisioni in argomenti da utilizzare poi come titoletti, andranno scelti graficamente i punti dove inserire i titoletti e poi richiamare con i titoletti stessi l'argomento trattato in quel punto.

Della famiglia fanno parte anche piedini e intestazioni. Sono quelle indicazioni che normalmente si utilizzano in lunghe pubblicazioni e che indicano in alto (intestazioni) o in basso (piedini) il nome del capitolo o della pubblicazione. Sono senza dubbio piccoli particolari che danno tono e lustro ad una pubblicazione: normalmente si inserisce nelle pagine sinistre il nome della pubblicazione e in quelle destre il nome del capitolo; possono anche contenere il numero di pagina.

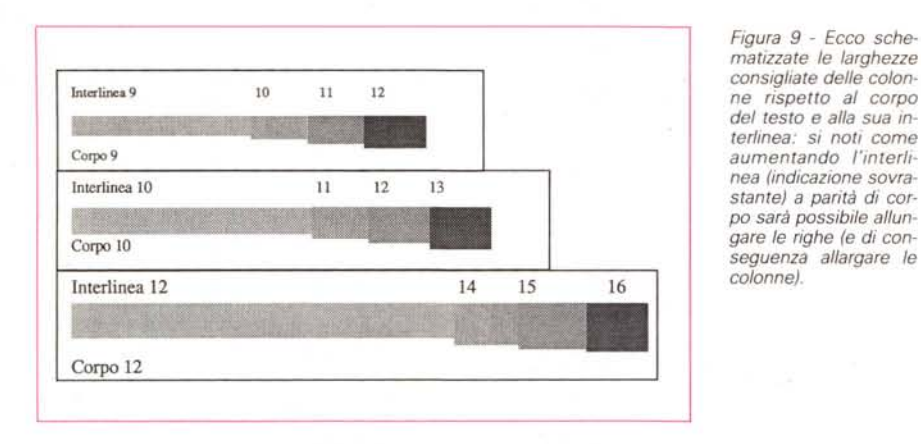

Talvolta, dove non è possibile inserire figure o illustrazioni, si possono utilizzare i cosiddetti richiami che vanno inseriti normalmente al centro della pagina in un riquadro o tra due filetti con un ingombro di almeno un paio di colonne (se per esempio stiamo preparando un documento su 4 colonne). La funzione di questi richiami è di portare in evidenza l'affermazione di maggior interesse presente nella pagina.

#### *Il filo d'Arianna*

I filetti sono elementi grafici sempre molto utili: la loro funzione principale è quella di rendere più ordinate le pagine e suddividere meglio gli argomenti. I filetti tra le colonne devono essere sempre molto sottili, mentre eventuali filetti orizzontali possono essere più corposi: questi ultimi servono per la suddivisione di argomenti differenti nella stessa pagina. Non utilizzateli come accompagnamento per i titoletti poiché accentuerebbero troppo l'attenzione su questi e interromperebbero il filo del discorso.

Se si utilizza solo il nero per la stampa della nostra pubblicazione bisogna stare attenti che gli eventuali filetti orizzontali non diventino delle insegne luttuose: nel caso esse possono per esempio essere realizzate con un retino del 60/80% risultando così molto più gradevoli.

#### *Di tutti i colori*

L'utilizzo del colore in fase di stampa definitiva può essere di grande aiuto. Tuttavia non sempre è il caso di stampare la pubblicazione in quadricromia, cioè a colori nel vero senso della parola. Basterà magari inserire un colore in fase di stampa per rendere tutto il lavoro più vivo. Per esempio i filetti orizzontali potranno essere in colore (attenzione i filetti verticali tra le colonne dovranno sempre essere dello stesso colore del testo). Anche alcune illustrazioni al tratto

(quelle senza tonalità di grigio tanto per intenderei, non le fotografie) o i disegni potranno risultare in colore, così come i titoletti.

#### *Tutte chiacchiere*

Normalmente quando si inseriscono in un testo citazioni di una frase detta da qualcuno o si riporta in forma diretta uno scambio di frasi tra più persone si usano le doppie virgolette per indicare appunto la forma diretta, cioè che si stanno citando frasi prese dal vero. Per fare un buon lavoro bisogna utilizzare le cosiddette virogolette tipografiche che sono di due differenti tipi: "di apertura, che vanno utilizzate· dall'inizio della citazione;" di chiusura alla fine della citazione o in un punto in cui terminando un argomento e iniziandone un altro è conveniente inserire un ritorno a capo chiaramente si inizierà la nuova riga con "

All'interno della citazione diretta si dovranno inserire indicazioni del tipo 'ha detto il sig. Caio' oppure 'ha fatto notare Mr. Smith': in questi casi non occorre chiudere e riaprire le virgolette, ma basterà inserire tali indicazioni tra doppi trattini. I doppi trattini sono dei normali trattini di divisione, ma di lunghezza maggiore. Ormai sia questi trattini che le doppie virgolette tipografiche sono simboli supportati da tutti i programmi di desktop publishing.

### **Me Microcomputer Me Microcomputer**

*Figura IO - Un tipico esempio di caratteri che anneriscono maggiormente* o *minormente la carta a parità di corpo: in alto il classico Times* e *in basso il più moderno Revue.*

#### *Vedove* **e** *orfane in famiglia*

Alcuni programmi hanno un controllo automatico di vedove e orfane: ma cosa sono esattamente? Vedova è quella parola che si trova da sola sull'ultima riga di un paragrafo o, peggio di un'intera colonna; orfane sono quelle parole che si trovano da sole sulla prima riga di una colonna.

Per risolvere il problema delle vedove e delle orfane basta fare qualche aggiunta o taglio al testo, oppure, se si lavora con testo allineato a sinistra, forzando qualche ritorno a capo o inserendo qualche sillabazione.

#### **Un** *aiuto concreto*

Come abbiamo visto molte sono le variabili da tenere sotto controllo per ottenere una buona pubblicazione.

Dopo le prime generazioni di programmi di dtp, anche le società che li producono si sono accorte delle problematiche di chi si avvicina al mondo dell'editoria, sia pur da scrivania, e sono corse ai ripari.

La prima è stata la Xerox con il suo famosissimo Ventura che è stato subito dotato di un certo numero di fogli stile già pronti per le più svariate applicazioni. Aldus, produttrice di PageMaker, ha preparato un libercolo di 68 pagine, un compendio di consigli, così come abbiamo tentato di fare noi con questo articolo, ma molto ben strutturato e completo. Sempre dalla Aldus sono stati resi disponibili dei template cioè dei documenti che consentono con il solo inserimento di testi e figure di realizzare ottimi documenti: vengono anche vendute raccolte di template preparati da grafici europei, che meglio possono risolvere le problematiche degli utenti italiani. Letraset forniva insieme alle prime versioni di Ready, Set, Go! un utilissimo libercolo «The Grid Book» preparato da un esperto americano, con tutte le principali indicazioni per realizzare una pubblicazione professionale: purtroppo nelle ultime versioni abbiamo visto scomparire questa pubblicazione dalla confezione di Ready, Set, Go!, ma dovrebbe poter essere fornita a richiesta dagli utenti registrati di questo programma (dovrebbe costare qualche decina di biglietti da mille). Anche XPress ha ora la sua raccolta di template in XPress Style.

Da parte nostra speriamo di avervi fornito una serie di utili indicazioni, pur lungi dall'idea di aver detto tutto sull'argomento: non è detto che riprenderemo questo argomento per risolvere altri dubbi che i nostri lettori vorranno sottoporci.

# $n_{\mathbf{D}}$ Il SMAU'89  $\begin{bmatrix} 0 & 1 \end{bmatrix}$

## **COMPAQ DESKPRO386/33**

Provate a immaginare tutto quello che vi piacerebbe ottenere da un personal computer e anche qualcosa di più: il nuovo Compaq Deskpro 386/33 ve lo può dare. Mai, fino ad oggi, prestazioni, espandibilità e memoria di questo livello erano stati incorporati in un personal computer da tavolo. E, ancora una volta, è Compaq l'azienda che l'ha reso disponibile per prima.

Per ottenere i livelli di potenza di un minicomputer, mantenendo l'ineguagliabile flessibilità di un personal, abbiamo riprogettato quasi tutti i componenti al suo interno. Compaq Deskpro 386/ 33 può quindi essere usato come un personal per applicazioni semplici o impiegato ottimamente per programmi più sofisticati come CAD/CAE, analisi finanziaria, gestione banche dati o altri. Non solo, la straordinaria potenza del Compaq Deskpro 386/33 può essere impiegata come centro di una rete o di un sistema multiutente.

Il cuore del sistema è il microprocessore Intel 386<sup>d9</sup>, che alla fantastica velocità di 33 MHz, lavora di concerto con una serie di innovazioni tecnologiche: il controllore di memoria cache a 33 MHz con i suoi 64 Kbyte di memoria statica RAM ad alta velocità, una memoria RAM interleave e, inoltre, l'esclusiva architettura Avanzata Flex Compaq. L'insieme di queste caratteristiche ad alto livello per-

mette di migliorare del 35% il rendimento nelle applicazioni con elevato utilizzo della CPU rispetto ai PC 386 a 25 MHz con memoria cache. In altre parole, con Compaq Deskpro 386/33 non incontrerete ostacoli, qualunque cosa vogliate fare La memoria standard RAM ad alta velocità di 2 MB è espandibile fino a 16 MB grazie all'apposito connettore da 32 bit. Ciò permette di avere fino a 6 connettori liberi per adattare il sistema alle specifiche esigenze di ogni utente.

Inoltre, potrete usare fino a 5 unità di memoria di massa interna per un totale di 1.3 gigabyte di dati. E, se ancora non bastasse, l'aggiunta dell'unità opzionale di Espansione per Dischi Fissi Compaq permette di memorizzare fino a 2.6 gigabyte. Ma c'è di più: potrete utilizzare sistemi operativi come MS-DOS®, MS OS/2<sup>8</sup>, Microsoft Windows/386<sup>®</sup>, Xenix® e Unix®. Il Gestore di Memoria Espansa Compaq supporta le specifiche LOTUS/INTEL/MICROSOFT (LIM) 4.0 per l'accesso alla memoria superiore a 640 KB in applicazioni MS-DOS<sup>®</sup>. Per accelerare i calcoli matematici ecco i coprocessori opzionali Intel 387<sup>19</sup> e WEITEK 3167<sup>m</sup> a 33 MHz. Tutte le innovazioni tecnologiche introdotte nel nuovo Compaq Deskpro

386/33 contribuiscono a farne un personal computer di potenza, espandibilità e memoria senza paragoni. Ecco perché Compaq Deskpro 386/33 può, davvero, tutto ciò che vuoi. **MUMEROVERDE Per saperne di più telefona al NUMERO VERDE, '~ La telefonata è gratuita dopo il primo scatto, ~** <sup>J</sup>

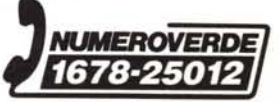

PERSONAL PROPERTY AND REAL PROPERTY.

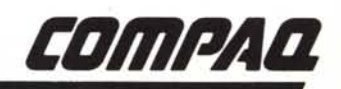